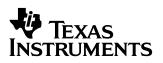

# Finance Application for the TI-89 / TI-92 Plus

| Important Information                               | 2  |
|-----------------------------------------------------|----|
| Where to Find Installation Instructions             | 3  |
| The Time-Value-of-Money (TVM) Solver                | 4  |
| Editing Values in the TVM Solver                    | 5  |
| Calculating TVM Outside of the TVM Solver           | 6  |
| Finance Functions                                   | 7  |
| Calculating Cash Flows                              | 8  |
| Calculating Amortization                            | 9  |
| Calculating Interest Conversion                     | 9  |
| Finding Days between Dates                          | 10 |
| Defining Payment Method                             | 10 |
| Finance Examples                                    | 11 |
| Example 1 — Financing a Car                         | 11 |
| Example 2 — Calculating Interest on a Fixed Payment | 12 |
| Example 3: — Amortization                           | 13 |
| Error Messages                                      | 15 |
| Error Recovery Instructions                         | 16 |
| Miscellaneous                                       | 17 |
| How to Contact Customer Support                     | 18 |

Texas Instruments makes no warranty, either expressed or implied, including but not limited to any implied warranties of merchantability and fitness for a particular purpose, regarding any programs or book materials and makes such materials available solely on an "as-is" basis.

In no event shall Texas Instruments be liable to anyone for special, collateral, incidental, or consequential damages in connection with or arising out of the purchase or use of these materials, and the sole and exclusive liability of Texas Instruments, regardless of the form of action, shall not exceed the purchase price of this product. Moreover, Texas Instruments shall not be liable for any claim of any kind whatsoever against the use of these materials by any other party.

© 2000 Texas Instruments Incorporated

TI-GRAPH LINK and TI-Cares are trademarks of Texas Instruments Incorporated.

# Where to Find Installation Instructions

For detailed instructions on installing this and other Flash applications, point your web browser to:

#### http://www.ti.com/calc/docs/guides.htm

Installing this application requires TI-GRAPH LINK<sup>™</sup>. To download a free copy of TI-GRAPH LINK for the TI-89 / TI-92 Plus, Point your web browser to:

http://www.ti.com/calc/docs/link.htm

# The Time-Value-of-Money (TVM) Solver

Use Time-Value-of-Money (**TVM**) functions to analyze financial instruments such as annuities, loans, mortgages, leases, and savings.

The TVM Solver screen automatically displays when you run the Finance application. It displays the time-value-of-money (TVM) variables: N, I%, PV, PMT, FV. Given four variable values, the TVM Solver solves for the fifth variable.

To access the variables outside the **TVM** editor, press [2nd] [VAR-LINK]. They are located in the Finance folder. **Note**: Exit the **TVM Solver**, and then press [2nd] [VAR-LINK] to display the **TVM** variables. Otherwise, the variable currently highlighted by the cursor in the **TVM Solver** will not display in the **VAR-LINK** variable list.

Press  $\odot$  and  $\odot$  to move the cursor between variables. After entering a new value, press  $\odot$  or ENTER to save it. To solve for the unknown variable, press F2 Compute or • ENTER.

**Note**: The **VAR-LINK** Finance folder (where **TVM** variables are stored) is used by this application and previously-stored data can be overwritten without notification. Avoid using this folder for storing personal data.

| TVM variables | Default | Definition                                                                                              | Value Type    |
|---------------|---------|----------------------------------------------------------------------------------------------------|---------------|
| Ν             | 0       | Number of payment periods                                                                               | real number   |
| I             | 0       | Annual interest rate (converted to a per-period rate based on the values of <b>PpY</b> and <b>CpY</b> ) | real number   |
| PV            | 0       | Present value                                                                                           | real number   |
| РМТ           | 0       | Payment amount                                                                                          | real number   |
| FV            | 0       | Future value                                                                                            | real number   |
| РрҮ           | 1       | Payments per year                                                                                       | integer $> 0$ |
| СрҮ           | 1       | Compounding periods per year                                                                            | integer > 0   |
| END<br>BEGIN  | END     | Set annuity due (i.e. specify whether payment is at the end or beginning of each period)                | N/A           |

When you store a value to **PpY** in the **TVM Solver** only, the value for **CpY** automatically changes to the same value. To store a unique value to **CpY**, you must store the value to **CpY** after you have stored a value to **PpY**. If you store a value to **PpY** *outside* the **TVM Solver**, the value for **CpY** does not change.

Note: Enter cash inflows as positive numbers, and cash outflows as negative numbers.

To solve for an unknown **TVM** variable, follow these steps.

1. Press APPS ENTER to display the **TVM Solver**.

Highlight **Finance** with cursor and press **ENTER**.

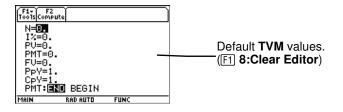

- Enter the known values for N, I%, PV and FV. Press ⊙ or ENTER to save each new value.
- Enter a value for PpY, which automatically enters the same value for CpY; if PpY ≠ CpY, enter a unique value for CpY.
- 4. Select **END** or **BEGIN** to specify the payment method by highlighting the option with the cursor and pressing <u>ENTER</u>.
- 5. Place the cursor on the **TVM** variable for which you want to solve (i.e. **PMT**).
- 6. Press F2 Compute. The answer is computed and displayed and stored to the appropriate TVM variable. An indicator calculator in the left column designates the solution variable.

| F1+ F2<br>Tools Compute               |
|---------------------------------------|
| N=360.<br>I%=18.                      |
| PV=10000.<br>PMT=0.<br>FV <b>=0</b> ∎ |
| PpY=1.<br>CpY=1.                      |
| PMT: END BEGIN<br>Future value        |
|                                       |

| F1+ F2<br>ToolsCompute |                 |  |
|------------------------|-----------------|--|
| N=360.                 |                 |  |
| I%=18.                 | ~~              |  |
| PV=1000<br>PMT=0.      | 00.             |  |
| FV=0.                  |                 |  |
| PpY=12.                |                 |  |
| CpY=12.                |                 |  |
| PMT: END               |                 |  |
| Compounding p          | eriods per year |  |

| F1+ F2<br>Tools Compute   |
|---------------------------|
| N=360.                    |
| I%=18.<br>PV=100000.      |
| РМТ <b>=0.</b><br>FV=0.   |
| PpY=12.                   |
| CpY=12.<br>PMT: AND BEGIN |
| Payment amount            |
|                           |

| ß  | F1+ F2<br>oolsCompute |             |  |
|----|-----------------------|-------------|--|
|    | N=360.<br>I%=18.      |             |  |
| _  | PV=1000               |             |  |
| ▦  | PMT=-15<br>FV=0.      | 07.09       |  |
|    | PpY=12.<br>CpY=12.    |             |  |
|    | PMT: END              | BEGIN       |  |
| Us | ed TVM varia          | ble values. |  |
|    |                       |             |  |

### **Editing Values in the TVM Solver**

The following calculator editing keys are available in the **TVM Solver**. For more detailed explanation, see the TI-89 / TI-92 Plus Guidebook.

Cursors: O, O, O, and O

Deletion options: -, -, F1 7:Delete

Insertion: 2nd [INS]

Clear options: CLEAR, F1 8:Clear Editor

#### The F1 Toolbar

The F1 Toolbar functions are exactly like the F1 Toolbar on the TI-89 and TI-92 Plus on the Home screen. You can **Cut**, **Copy**, and **Paste** information within the **TVM Solver**. All information is placed on the calculator clipboard for use either within or outside the application. **Paste** inserts the contents of the clipboard at the current cursor location (both within or outside the application).

**4:** Cut is not the same as **7:** Delete. When you delete information, it is not placed in the clipboard and cannot be retrieved.

To clear all TVM variable values and reset all options to their defaults, select 8:Clear Editor.

To find out the application software version of the application, select **A: About**. Press **ESC** or **ENTER** to close the screen.

# Calculating TVM Outside of the TVM Solver

All **TVM** and finance functions are listed in the CATALOG for use outside of the **TVM Solver**. Each **TVM** function takes zero up to six arguments.

Function calculations outside the **TVM Solver** do NOT save the results in memory. To *save* a value to a **TVM** variable use the following syntax:

```
value STO> TVM_variable ENTER
```

Access a *TVM\_variable* from the VAR-LINK menu, Finance folder. TIFnance precedes a function name and finance precedes a variable name when pasted outside the TVM Solver.

**Note**: The **VAR-LINK** Finance folder (where **TVM** variables are stored) is used by this application and previously-stored data can be overwritten without notification. Avoid using this folder for storing personal data.

If you enter less than six arguments, the calculator substitutes the currently stored **TVM** variable value for each unspecified argument. If you enter any arguments with a **TVM** function, you must place the argument or arguments in parentheses, separated by commas (,).

#### tvm\_N

The tvm\_N function calculates the number of payment periods.

```
tvm_N(I,PV,PMT,FV,PPY,CPY)
```

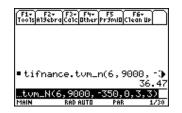

#### tvm\_l

The **tvm\_I** function calculates the interest rate per year.

#### tvm\_l(*N*,*PV*,*PMT*,*FV*,*PPY*,*CPY*)

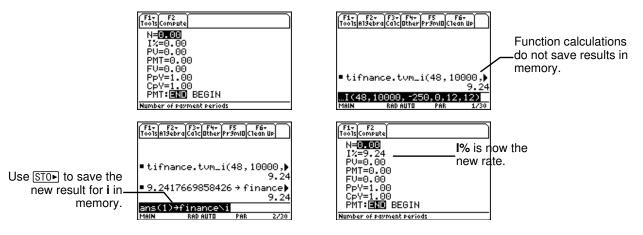

#### tvm\_PV

The tvm\_PV function calculates the present value.

tvm\_PV(*N*,*I*,*PMT*,*FV*,*PPY*,*CPY*)

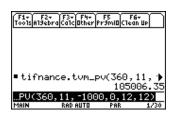

#### tvm\_Pmt

The tvm\_Pmt function calculates the amount of each payment.

tvm\_Pmt(*N*,*I*,*PV*,*FV*,*PPY*,*CPY*)

| F1- F2- F3- F4- F5 F6-<br>ToolsAl9ebraCalcaterPr9ml0Clean up      |
|-------------------------------------------------------------------|
|                                                                   |
|                                                                   |
| ■ tifnance.tvm_pmt(360,9.5)                                       |
| -840.85<br>TIFnance.tvm_Pmt(360,9.5)<br>TVM variable values used. |
|                                                                   |

#### tvm\_FV

The tvm\_FV function calculates the future value of money.

```
tvm_FV(N,I,PV,PMT,PPY,CPY)
```

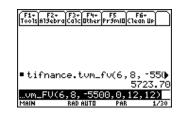

# **Finance Functions**

#### Catalog

This application adds all Finance functions to the catalog for use in calculations outside of the **TVM Solver**. To access them, press <u>CATALOG</u>, press <u>F3</u> (Flash Apps), and press  $\bigcirc$  and  $\bigcirc$  to scroll the list of Finance functions. Pressing <u>ENTER</u> while the indicator points to the name pastes it to the previous screen in the form of **TIFinance**.*name*.

To solve for a Finance function, include the appropriate arguments (See Argument Definition Table) separated by , and ending with .

#### Sending the Application to Another Calculator with Var-Link

If you send the Finance application to another calculator, the other calculator receives the application, including all finance functions as well as the **TVM** variables defined to their default values (not as they might be currently defined). If you want to send stored variable values, *first* send the application, then send the variables using 2nd [VAR-LINK].

**Note**: After pressing 2nd [VAR-LINK], the finance variables are listed in the **Finance** folder. To access the *function* names, press [F7] on the TI-92 Plus or 2nd [F7] on the TI-89.

## **Calculating Cash Flows**

Use the cash flow functions, **npv** and **irr**, to analyze the value of money over equal time periods. You can enter unequal cash flows, which can be cash inflows or outflows. The syntax descriptions for **npv(** and **irr(** use these arguments.

| Catalog Variables/ Arguments                    | Definition                                                                                                    |  |
|-------------------------------------------------|----------------------------------------------------------------------------------------------------|--|
| <pre>npv(InterestRate,CFO,CFList[CFFreq])</pre> | net present value; the sum of the present<br>values for the cash inflows and outflows.<br>A positive result for <b>npv</b> indicates a<br>profitable investment. |  |
| irr(CFO,CFList[,CFFreq])                        | internal rate of return; the interest rate at<br>which the net present value of the cash<br>flows is equal to zero.                                              |  |

- *interest rate* is the rate by which to discount the cash flows (the cost of money) over one period.
- *CF0* is the initial cash flow at time 0; it must be a real number.
- *CFList* is a list of cash flow amounts after the initial cash flow *CF0*.
- *CFFreq* is a list in which each element specifies the frequency of occurrence for a grouped (consecutive) cash flow amount, which is the corresponding element of *CFList*. The default is 1; if you enter values, they must be positive integers < 10,000.

For example, for the following cash flow function:

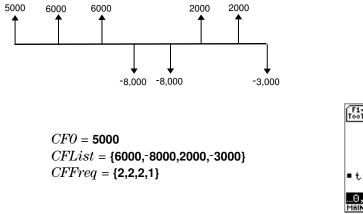

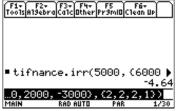

# **Calculating Amortization**

Use the amortization functions (**bal**,  $\Sigma$ **Prn**,  $\Sigma$ **Prn**) to calculate balance, sum of principal, and sum of interest for an amortization schedule.

| Catalog Variables/ Arguments  | Definition (for an amortization schedule)                                                               |
|-------------------------------|----------------------------------------------------------------------------------------------------|
| bal(npmt[,roundvalue])        | Schedule balance; based on stored values for I, PV, PMT, PpY, and CpY.                                  |
| ΣInt(PMT1,PMT2[,roundvalue])  | The sum of the interest during a specified period. Based on stored values for I, PV, PMT, PpY, and CpY. |
| ΣPrn(PMT1,PMT2,[,roundvalue]) | Sum of the principle during a specified period; based on stored values for I, PV, PMT, PpY, and CpY.    |

- *npmt* is the number of the payment at which you want to calculate a balance. It must be a positive integer < 10,000.
- *roundvalue* specifies the internal precision the calculator uses to calculate the balance. If you do not specify *roundvalue*, then the calculator uses **Float 2** decimal-mode setting.
- *PMT1* is the starting payment. *PMT2* is the ending payment in the range. *PMT1* and *PMT2* must be positive integers < 10,000.
- To display  $\Sigma$  on the homescreen, press and () at the same time, and then press **S**.

Note: You must enter values for I, PV, and PMT before computing the principal.

#### **Calculating Interest Conversion**

Use the interest conversion functions to convert interest rates from an annual effective rate to a nominal rate,  $\blacktriangleright$ Nom, or from a nominal rate to an annual effective rate,  $\blacktriangleright$ Eff.

| Catalog Variables/ Arguments                    | Definition                            |
|-------------------------------------------------|---------------------------------------|
| <b>nom</b> (effective_rate,compounding_periods) | Computes the nominal interest rate.   |
| eff(nominal_rate,compounding_periods)           | Computes the effective interest rate. |

- *effective rate* must be a real number.
- *nominal rate* must be a real number.
- *compounding periods* must be a real number > 0.

## **Finding Days between Dates**

Use the date function **dbd**( to calculate the number of days between two dates using the actual-day-count method.

| Catalog Variables/ Arguments | Definition                      |
|------------------------------|---------------------------------|
| dbd(date1,date2)             | Number of days between 2 dates. |

- *date1* and *date2* can be numbers or lists of numbers within the range of the dates on the standard calendar. If both *date1* and *date2* are lists, they must be the same length.
- *date1* and *date2* must be between the years 1950 through 2049.

You can enter *date1* and *date2* in either of two formats. The decimal placement differentiates the date formats.

- MM.DDYY (United States)
- DDMM.YY (Europe)

#### **Defining Payment Method**

The **Pmt\_End** and **Pmt\_Bgn** functions specify a transaction as an ordinary annuity or an annuity due. When you execute either command, the **TVM Solver** is updated. Neither function requires any arguments.

#### Pmt\_End()

**Pmt\_End** (payment end) specifies an ordinary annuity, where payments occur at the end of each payment period. Most loans are in this category. **Pmt\_End** is the default.

On the TVM Solver's PMT:END BEGIN line, select END to set PMT to ordinary annuity.

#### Pmt\_Bgn()

**Pmt\_Bgn** (payment beginning) specifies an annuity due, where payments occur at the beginning of each payment period. Most leases are in this category.

On the TVM Solver's PMT:END BEGIN line, select BEGIN to set PMT to annuity due.

#### pmt\_at

pmt\_at is a variable which specifies annuity due depending on what value has been stored to it. If pmt\_at=1, then annuity due=Begin. If pmt\_at=0, then annuity due=End. This is located in the 2nd [VAR-LINK] Finance folder.

# **Finance Examples**

## Example 1 — Financing a Car

You have found a car you would like to buy. The car costs \$9,000. You can afford payments of \$250 per month for four years. What annual percentage rate (APR) will make it possible for you to afford the car?

1. Press MODE. Press ⊙ ⊙ () 3 to highlight **FIX 2**.

Press ENTER ENTER to return to previous screen.

- 2. Press APPS 1: FlashApps ENTER.
- 3. Highlight **Finance** with the cursor and press **ENTER** to open the application. The **TVM Solver** is displayed.

| MODE                                                                 |
|----------------------------------------------------------------------|
| F1 F2 F3<br>Page 1 Page 2 Page 3                                     |
| Graph PARAMETRIC +                                                   |
| Gurrent Folder                                                       |
| Angle                                                                |
| Complex Format REAL ><br>Vector Format RECTANGULAR ><br>Pretty Print |
| (Enter=SAVE) (ESC=CANCEL)                                            |
| USE + AND + TO OPEN CHOICES                                          |
|                                                                      |
| Tools al: FLASH APPLICATIONS                                         |
| Stats/List Editor                                                    |
|                                                                      |
|                                                                      |
|                                                                      |
|                                                                      |
|                                                                      |
| TYPE OR USED TH + CENTERS OR CESCS                                   |
| (F1+) F2 )                                                           |
| ToolsCompute                                                         |
| N= <mark>0.00</mark><br>I%=0.00                                      |
| PV=0.00                                                              |
| PMT=0.00                                                             |
| FV=0.00<br>P=V=1 00                                                  |
| PpY=1.00<br>CpY= <u>1.0</u> 0                                        |
| PMT: END BEGIN                                                       |
| Number of payment periods                                            |
| (F1+) F2                                                             |
| ToolsCompute                                                         |
| N=48.00                                                              |
| I%=0.00<br>PV=9000.00                                                |
| PMT=-250.00                                                          |
| PMT=-250.00<br>FV=0.00                                               |
| PpY=12.00<br>CpY=12.00                                               |
| PMT:END BEGIN                                                        |
| Set annuity due                                                      |
| A REAL PROPERTY AND                                                  |
|                                                                      |
| F1+ F2<br>ToolsCompute                                               |
| N=48.00                                                              |
| I%=14.90                                                             |
| PV=9000.00<br>PMT=-250.00                                            |
| FU=0.00                                                              |
| PpY=12.00<br>CpY= <u>12.</u> 00                                      |
| CpY=12.00                                                            |
| PMT: END BEGIN                                                       |
| Interest rate                                                        |
|                                                                      |

- 4. Enter known values: N=48; PV=9000; PMT=-250 (Negation indicates cash outflow.); FV=0; PpY=12 (computes an annual percentage rate); CpY=12; PMT=END.
- 5. Move the cursor to the I% prompt. Press F2 Compute to solve for I%.

# Example 2 — Calculating Interest on a Fixed Payment

At what annual interest rate, compounded monthly, will \$1,250 accumulate to \$2,000 in 7 years?

Note: Because there are no payments when you solve compound interest problems, PMT must be set to 0 and PpY must be set to 1.

1. Press MODE. Press ⊙ ⊙ () 3 to highlight **FIX 2**.

Press ENTER ENTER to return to previous screen.

- 2. Press APPS 1: FlashApps ENTER.
- 3. Highlight **Finance** with the cursor and press **ENTER** to open the application. The **TVM Solver** is displayed.

- 4. Enter known values: N=7; PV=-1250 (Negation indicates cash outflow or investment.); PMT=0; FV=2000 (future value is cash inflow or return); PpY=1; CpY=12; PMT=END.
- 5. Place the cursor on the **I%** prompt.
- 6. Press F2 to solve for I%, the annual interest rate.

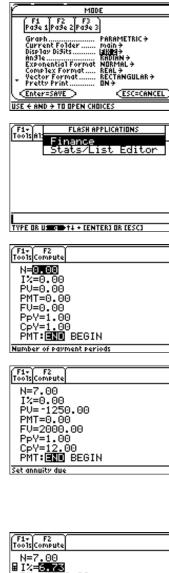

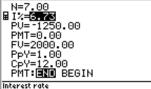

## Example 3: — Amortization

You want to buy a home with a 30-year mortgage at 8% APR. Monthly payments are \$800. Calculate the outstanding loan balance after each payment and display the results in a graph.

5

 Press MODE. Press ⊙ ⊙ () 3 to highlight FIX 2.

Press ENTER ENTER to return to previous screen.

- 2. Press APPS 1: FlashApps ENTER.
- 3. Highlight **Finance** with the cursors and press **ENTER** to open the application. The **TVM Solver** is displayed.

- Press MODE. Press () ⊙ to highlight PARAMETRIC graphing mode.
- 5. Press ENTER ENTER to return to the **TVM Solver**.
- Enter known values: N=360; I%=8; PMT=-800; FV=0; PpY=12; CpY=12; PMT=END.
- 7. Place cursor on the **PV** prompt.
- 8. Press F2 to solve for **PV**.

| F1 F2 F3<br>Pa3e 1 Pa3e 2 Pa3e 3                                                                                                    |
|----------------------------------------------------------------------------------------------------|
| Curran Doponder This >                                                                                                    |
| Graph                                                                                                    |
| Angle                                                                                                    |
| Exponential Format NBRMAL ><br>Complex Format                                                                                                    |
| <pre>     Pretty Print ON +     Center=SAVE     Cesc=CANCEL     Cesc=CANCEL     Cesc=CANC</pre>                                                                                                    |
| USE + AND + TO OPEN CHOICES                                                                                                    |
| use 4 MMD 4 TO OPEN CHOICES                                                                                                    |
| F1+<br>ToolsAl                                                                                                    |
| Finance                                                                                                    |
| Stats/List Editor                                                                                                    |
|                                                                                                    |
|                                                                                                    |
|                                                                                                    |
|                                                                                                    |
|                                                                                                    |
| TYPE OR USED ++ CENTERI OR CESCI                                                                                                    |
|                                                                                                    |
| F1+ F2<br>ToolsCompute                                                                                                    |
| N=0.00                                                                                                    |
| I%=0.00                                                                                                    |
| PV=0.00<br>PMT=0.00                                                                                                    |
| FU=0.00                                                                                                    |
| PpY=1.00                                                                                                    |
| CpY=1.00<br>PMT: IN BEGIN                                                                                                    |
|                                                                                                    |
| Number of payment periods                                                                                                    |
|                                                                                                    |
| Number of payment periods MODE                                                                                                    |
| Number of payment periods MODE                                                                                                    |
| Number of payment periods           MUDDE           P1           P2           P36e 1           P36e 2                                                                                                    |
| Number of payment periods           MUDDE           P1           P2           P36e 1           P36e 2                                                                                                    |
| Number of payment periods           MUDDE           P1           P2           P36e 1           P36e 2                                                                                                    |
| Number of payment periods           MUDDE           P1           P2           P36e 1           P36e 2                                                                                                    |
| Number of payment periods<br>Paie 1 Paie 2 Paie<br>Gradh<br>Gradh<br>Display Dis 24 PEIE 101<br>Paie 100<br>Paie 100 |
| Number of payment periods<br>MUDE<br>Pd3e 1Pd3e 2Pd3e 3<br>Graph<br>Graph<br>Graph<br>Misplay Dis 20 PDIATNELLON<br>MISPLAY DIS 20 PDIATNELLON<br>MISPLAY DIS 20 PDIATNELLON<br>MISPLAY DIS 20 PDIATNELLON<br>MISPLAY DIS 20 PDIATNELLON<br>Complex FI<br>Vector For 5:30<br>Protective Prid 6:DIFF EQUATIONS<br>(Enter=SAVE) (ESC=CANCEL)                                                                                                    |
| Number of payment periods<br>Paie 1 Paie 2 Paie<br>Gradh<br>Gradh<br>Display Dis 24 PEIE 101<br>Paie 100<br>Paie 100 |
| Number of payment periods<br>MUDE<br>Pd3e 1Pd3e 2Pd3e 3<br>Graph<br>Graph<br>Graph<br>Misplay Dis 20 PDIATNELLON<br>MISPLAY DIS 20 PDIATNELLON<br>MISPLAY DIS 20 PDIATNELLON<br>MISPLAY DIS 20 PDIATNELLON<br>MISPLAY DIS 20 PDIATNELLON<br>Complex FI<br>Vector For 5:30<br>Protective Prid 6:DIFF EQUATIONS<br>(Enter=SAVE) (ESC=CANCEL)                                                                                                    |
| Number of payment periods<br>MUDE<br>Pd3e 1Pd3e 2Pd3e 3<br>Graph<br>Graph<br>Graph<br>Misplay Dis 20 PDIATNELLON<br>MISPLAY DIS 20 PDIATNELLON<br>MISPLAY DIS 20 PDIATNELLON<br>MISPLAY DIS 20 PDIATNELLON<br>MISPLAY DIS 20 PDIATNELLON<br>Complex FI<br>Vector For 5:30<br>Protective Prid 6:DIFF EQUATIONS<br>(Enter=SAVE) (ESC=CANCEL)                                                                                                    |
| Number of payment periods<br>MUDE<br>Pd3e 1Pd3e 2Pd3e 3<br>Graph<br>Graph<br>Graph<br>Misplay Dis 20 PDIATNELLON<br>MISPLAY DIS 20 PDIATNELLON<br>MISPLAY DIS 20 PDIATNELLON<br>MISPLAY DIS 20 PDIATNELLON<br>MISPLAY DIS 20 PDIATNELLON<br>Complex FI<br>Vector For 5:30<br>Protective Prid 6:01FFF EQUATIONS<br>(Enter=SAVE) (ESC=CANCEL)                                                                                                    |
| Number of payment periods<br>MUDE<br>Paise 1 Paise 2 Paise 3<br>Graph<br>USE Paise 1: FUNCTION<br>Display Dis 20 PEILENDELLOI<br>Anote 2: POLAR<br>Exponents 4: SEQUENCE<br>Vector For 5: 3D<br>Pretty Prid 6: DIFF EQUATIONS<br>Enter=SAVE ESC:<br>TYPE DR USE +>14 + CENTERJ DR CESCJ                                                                                                    |
| Number of payment periods<br>MUDE<br>Paise 1 Paise 2 Paise 3<br>Graph<br>USE Paise 1: FUNCTION<br>Display Dis 20 PEILENDELLOI<br>Anote 2: POLAR<br>Exponents 4: SEQUENCE<br>Vector For 5: 3D<br>Pretty Prid 6: DIFF EQUATIONS<br>Enter=SAVE ESC:<br>TYPE DR USE +>14 + CENTERJ DR CESCJ                                                                                                    |
| Number of Payment Periods<br>MODE<br>Pase 1 Pase 2 Pase 3<br>Graph                                                                                                    |
| Number of payment periods         Paise 1 Paise 2 Paise 3         Graph         Current F2         Paise 1 Paise 2 Paise 3         Graph         Current F2         Paise 1 Paise 2 Paise 3         Graph         Current F2         Paise 1 Paise 2 Paise 3         Graph         Current F2         Paise 1 Paise 2 Paise 3         Graph         Current F2         Paise 1 Paise 2 Paise 3         Graph         Current F2         Complex F1         Complex F1         Vector F0         Status         Center=SAVE         Cesc=Cancel         Type OR USE € +11 + CENTERS OR CESCS         Type OR USE € +11 + CENTERS OR CESCS         F1+         F2+         Costs Compute         N=360.00         I2+         N=360.00         I2+         I2+         R         Graph         Graph         F2         Graph         Graph         Graph         Graph         Graph         Graph                                                                                                    |
| Number of payment periods         Paise 1 Paise 2 Paise 3         Graph         Current F2         Paise 1 Paise 2 Paise 3         Graph         Current F2         Paise 1 Paise 2 Paise 3         Graph         Current F2         Paise 1 Paise 2 Paise 3         Graph         Current F2         Paise 1 Paise 2 Paise 3         Graph         Current F2         Paise 1 Paise 2 Paise 3         Graph         Current F2         Complex F1         Complex F1         Vector F0         Status         Center=SAVE         Cesc=Cancel         Type OR USE € +11 + CENTERS OR CESCS         Type OR USE € +11 + CENTERS OR CESCS         F1+         F2+         Costs Compute         N=360.00         I2+         N=360.00         I2+         I2+         R         Graph         Graph         F2         Graph         Graph         Graph         Graph         Graph         Graph                                                                                                    |
| Number of payment periods         MODE         Pd3e 1Pd3e 2       Pd3e 3         Graph       1: FUNCTION         Current F: EUNCTION         Current F: EUNCTION         Current F: EUNCTION         Complex F: 4: SEQUENCE         Vector For 5: 3D         Pretty Pril 6: DIFF EQUATIONS         Enter=SAVE         Construct         TYPE OR USE +>14 + CENTERJ OR CESCI         F1- F2         TYPE OR USE +>14 + CENTERJ OR CESCI         PU=0.00         PU=0.00         PU=0.00         PMT = -8000.00         PU=0.00                                                                                                    |
| Number of payment periods         MODE         Pd3e 1Pd3e 2       Pd3e 3         Graph       1: FUNCTION         Current F: EUNCTION         Current F: EUNCTION         Current F: EUNCTION         Complex F: 4: SEQUENCE         Vector For 5: 3D         Pretty Pril 6: DIFF EQUATIONS         Enter=SAVE         Construct         TYPE OR USE +>14 + CENTERJ OR CESCI         F1- F2         TYPE OR USE +>14 + CENTERJ OR CESCI         PU=0.00         PU=0.00         PU=0.00         PMT = -8000.00         PU=0.00                                                                                                    |
| Number of payment periods         MODE         Pdie 1 Pdie 2 Pdie 3 e 3         Graph       1: FUNCTION         Obsplay Dis 20 Pdiational Colspan="2">Obsplay Dis 20 Pdiational Colspan="2">Obsplay Dis 20 Pdiational Colspan="2"         File File Colspan="2"         TYPE DR USE Colspan="2"         Dis 20 Pdiational Colspan="2"         Pdiatinal Colspan= 2 Pdiational Colspan="2"                                                                                                    |
| Number of payment periods         MODE         Pd3e 1Pd3e 2       Pd3e 3         Graph       1: FUNCTION         Current F: EUNCTION         Current F: EUNCTION         Current F: EUNCTION         Complex F: 4: SEQUENCE         Vector For 5: 3D         Pretty Pril 6: DIFF EQUATIONS         Enter=SAVE         Construct         TYPE OR USE +>14 + CENTERJ OR CESCI         F1- F2         TYPE OR USE +>14 + CENTERJ OR CESCI         PU=0.00         PU=0.00         PU=0.00         PMT = -8000.00         PU=0.00                                                                                                    |

| F1+ F2<br>Tools Compute        |  |
|--------------------------------|--|
| N=360.00                       |  |
| I%=8.00                        |  |
| ■ PV=109026.80<br>PMT= -800.00 |  |
| FU=0.00                        |  |
| PpY=12.00                      |  |
| CpY= <u>12.</u> 00             |  |
| PMT: END BEGIN                 |  |
| Present value                  |  |

- Press [Y=] to display the parametric Y= editor. Turn off all stat plots.
- 10. Press  ${\ensuremath{\overline{T}}}$  [Enter to define  $XT_1$  as T.
- Press CATALOG F3 and highlight bal(. Press ENTER T) () ENTER to define YT<sub>1</sub> as bal(T).
- 12. Press [WINDOW] to display the window values. Enter the values below:

| Tmin=0   | Xmin=0   | Ymin=0     |
|----------|----------|------------|
| Tmax=360 | Xmax=360 | max=125000 |
| Tstep=12 | Xscl=50  | Yscl=10000 |

- 13. Press [GRAPH] to draw the graph.
- 14. Press F3 **Trace** to activate the trace cursor. Press () and () to explore the graph of the outstanding balance over time. Press a number and then press ENTER to view the balance at a specific time **T**.

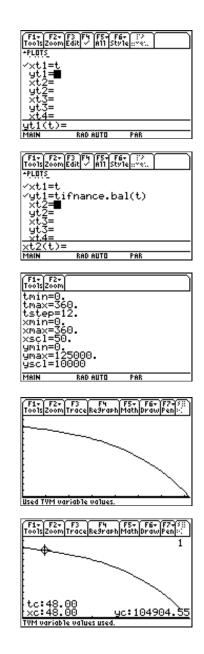

# **Error Messages**

| Message                                                                                                    | Description                                                                                                    |
|----------------------------------------------------------------------------------------------------|----------------------------------------------------------------------------------------------------|
| No Sign Change                                                                                                    | You attempted to compute I when FV, (N*PMT), and PV are all $\geq 0$ , or when FV, (N*PMT), and PV are all $\leq 0$ .                                                                                                    |
|                                                                                                    | You attempted to compute <b>irr(</b> when no elements of <i>CFList</i> nor <i>CFO</i> is $> 0$ , or when no elements of <i>CFList</i> nor <i>CFO</i> < 0.                                                                                                    |
| One or more <b>TVM Solver</b> variables are invalid. Press<br>Enter to overwrite or Escape to return to the Home<br>screen. | An invalid solver variable encountered within the application.                                                                                                    |
|                                                                                                    | • Press ENTER to overwrite.                                                                                                    |
|                                                                                                    | • Press ESC. Go to the Home screen or<br>VAR-LINK menu to check the variables.<br>Unarchive or unlock any variables, if<br>necessary. If the value stored to a variable is<br>not a number, delete it or save it as a new a<br>new name. Delete the finance variable. |
|                                                                                                    | • Delete the entire folder                                                                                                    |
| <b>TVM Solver</b> variable is locked or archived. Can not overwrite variable. Exiting application.                          | Go to the <b>VAR-LINK</b> menu and unlock or<br>unarchive any variables. If none are locked or<br>archived, delete the variable.                                                                                                    |
|                                                                                                    | If N is defined as a data variable or matrix, rename it and delete the finance variable.                                                                                                    |
| One or more <b>TVM Solver</b> variables are invalid.<br>Operation canceled.                                                 | An invalid solver variable encountered outside<br>the application. This applies to <b>TVM</b> functions and<br>Amortization functions, which both use the<br>stored <b>TVM Solver</b> variables.                                                                      |
|                                                                                                    | Go to the <b>VAR-LINK</b> menu and unlock or<br>unarchive any variables. If none are locked or<br>archived, delete the variable.                                                                                                    |

#### Low Battery Condition

Do not attempt a Flash download if the low-battery message appears on the calculator. Low battery indication is shown on the initial screen. If you receive this error during an installation, change the batteries before trying again.

#### Memory or Full Memory Error

This error occurs when the TI-89 / TI-92 Plus does not have sufficient memory to store the application. You must delete an application and/or archived variables from the TI-89 / TI-92 Plus in order to make room for another application. You can back up an application to your computer by using the Link > Receive Flash Application... menu in TI-GRAPH LINK for the TI-89 / TI-92 Plus. Once saved, you can reload it to the TI-89 / TI-92 Plus later using the Link > Send Flash Software menu in TI-GRAPH LINK.

#### **Communication Error**

This error indicates the Flash Installer is unable to communicate with the TI-89 / TI-92 Plus. The problem is usually associated with the **TI-GRAPH LINK** cable and its connection to the TI-89 / TI-92 Plus and/or to the computer. Make sure the cable is firmly pushed in to the calculator and the computer.

If this does not correct the problem, try a different **TI-GRAPH LINK** cable and reboot your computer. If you continue to get this error, please contact TI-Cares<sup>™</sup> Customer Support for assistance.

#### Flash Application Did Not Install

Follow the steps below to install the flash application.

1. If the **TI-GRAPH LINK** cable was disconnected either from the TI-89 / TI-92 Plus or the computer, reconnect the cable prior to restarting the installation.

2. Within about 30 seconds after interrupting the download, an error will appear on your computer. Press ENTER ENTER to exit the two error dialog boxes.

- 3. Reconnect the cable, if necessary.
- 4. Try to download the application again.

If you continue to have problems, contact TI-Cares.

#### Validation Error

Either this calculator does not have a certificate to run the application, or electrical interference caused a link to fail. Try to install the application again. If you continue to receive this error, contact TI-Cares.

#### **Checksum Error**

The Flash installer was not able to verify that the application was fully installed. Try to download the application again. If this problem persists, contact TI-Cares.

#### **Other Errors**

See *Appendix B: Reference Information* in the TI-89 / TI-92 Plus Guidebook (http://www.ti.com/calc/docs/guides.htm ) for information about the specific error or contact TI-Cares.

#### Verify Maintenance Upgrade Version and Serial Number

- 1. From the Home screen, press F1.
- 2. Select A:ABOUT.

The version number has the format **x.yy**. The serial number appears on the line beneath the product ID number.

#### **Check Amount of Flash Application Free Space**

- 1. Press 2nd [MEM].
- 2. Select 2:MEM MGMT/DEL...

The Finance application requires at least 36K of RAM memory to load the application. There is approximately 720K total archive memory in the TI-89 / TI-92 Plus. For more information about memory and memory management, refer to the TI-89 / TI-92 Plus guidebook.

The TI-89 / TI-92 Plus guidebook is available in electronic format at http://www.ti.com/calc/docs/guides.htm.

#### Customers in the US, Canada, Mexico, Puerto Rico, and the Virgin Islands

For general questions, contact Texas Instruments Customer Support:

Phone: **1-800-TI-CARES (1-800-842-2737)** E-mail: **ti-cares@ti.com** 

For technical questions, call the Programming Assistance Group of Customer Support:

Phone: 1-972-917-8324

#### Customers outside the US, Canada, Mexico, Puerto Rico, and the Virgin Islands

Contact TI by e-mail or visit the TI calculator home page on the World Wide Web.

E-mail: ti-cares@ti.com Internet: http://www.ti.com/calc